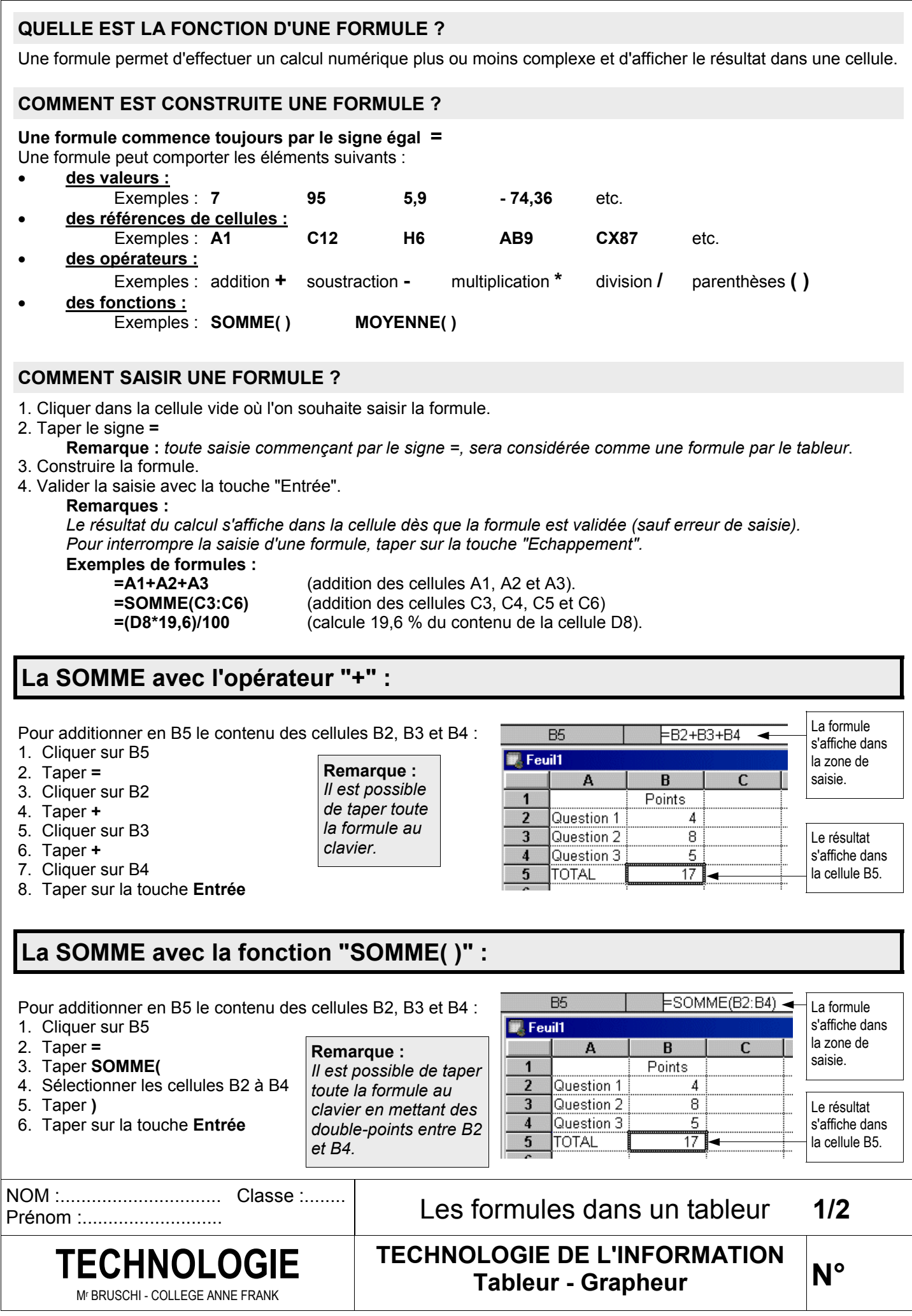

## **La multiplication du contenu d'une cellule par une valeur fixe :**

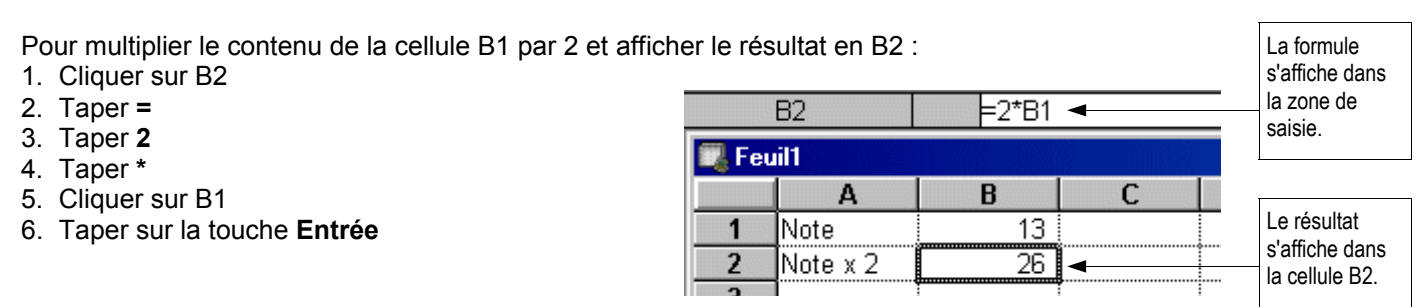

## **La multiplication du contenu d'une cellule par celui d'une autre cellule :**

Pour multiplier le contenu de la cellule A2 par le contenu de la cellule B2 et afficher le résultat en C2 : 1. Cliquer sur C2

- 2. Taper **=**
- 3. Cliquer sur A2
- 4. Taper **\***
- 5. Cliquer sur B2
- 6. Taper sur la touche **Entrée**

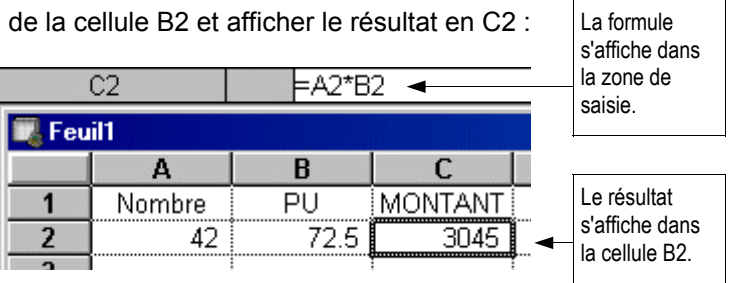

## **Utilisation de la fonction "MOYENNE" :**

Pour calculer en D2 la moyenne des valeurs contenues en A2, B2 et C2 :

- 1. Cliquer sur D2
- 2. Taper **=**
- **3.** Taper **MOYENNE(**
- 4. Sélectionner les cellules A2 à C2
- 5. Taper **)**
- 6. Taper sur la touche **Entrée**

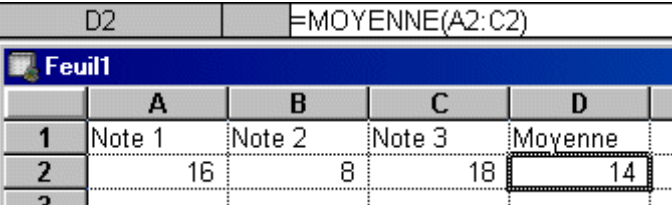

## **La recopie d'une formule dans plusieurs cellules :**

Pour recopier dans les cellules C3, C4 et C5 la formule qui a été saisie en C2 :

- 1. Sélectionner la plage de cellules C2 à C5 (la cellule C2, qui contient la formule à recopier, fait partie de la sélection).
- 2. Dans le menu "Edition" choisir l'option "Recopier vers le bas".

**Remarque :** *la formule contenue dans la cellule C2 est automatiquement recopiée dans les autres cellules sélectionnées avec les références correspondantes.*

Prénom :...........................

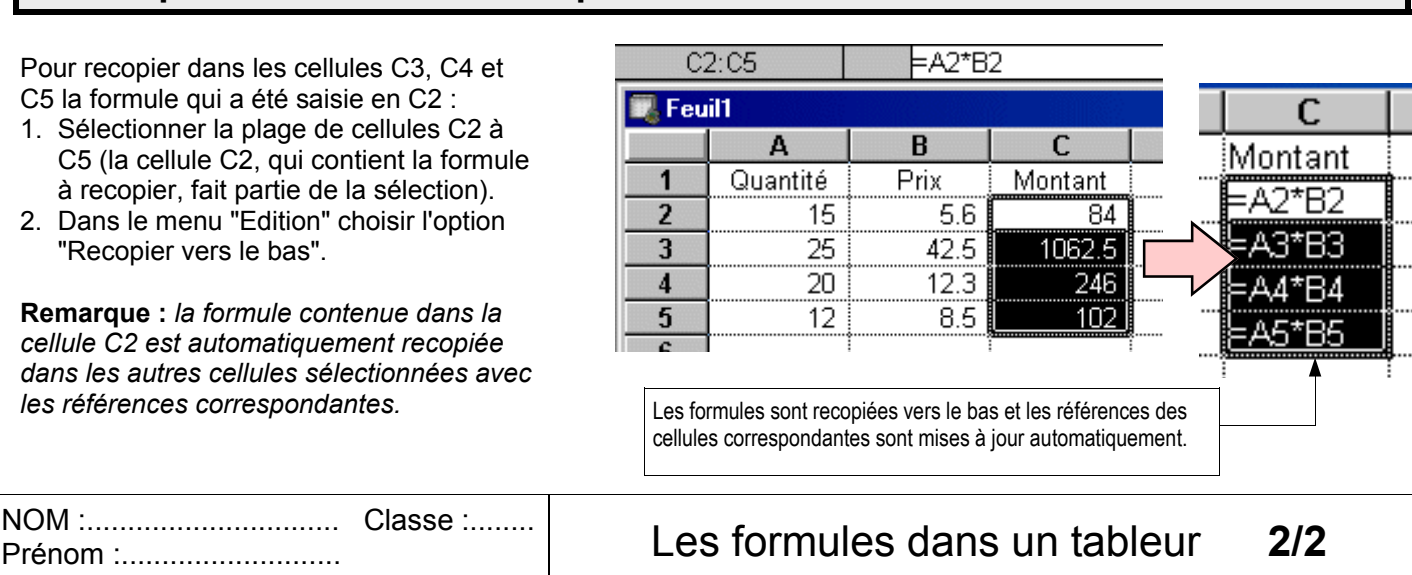

**TECHNOLOGIE DE L'INFORMATION TECHNOLOGIE** | LECHNOLOGIE DE L'INFUR Mr BRUSCHI - COLLEGE ANNE FRANK

**N°**